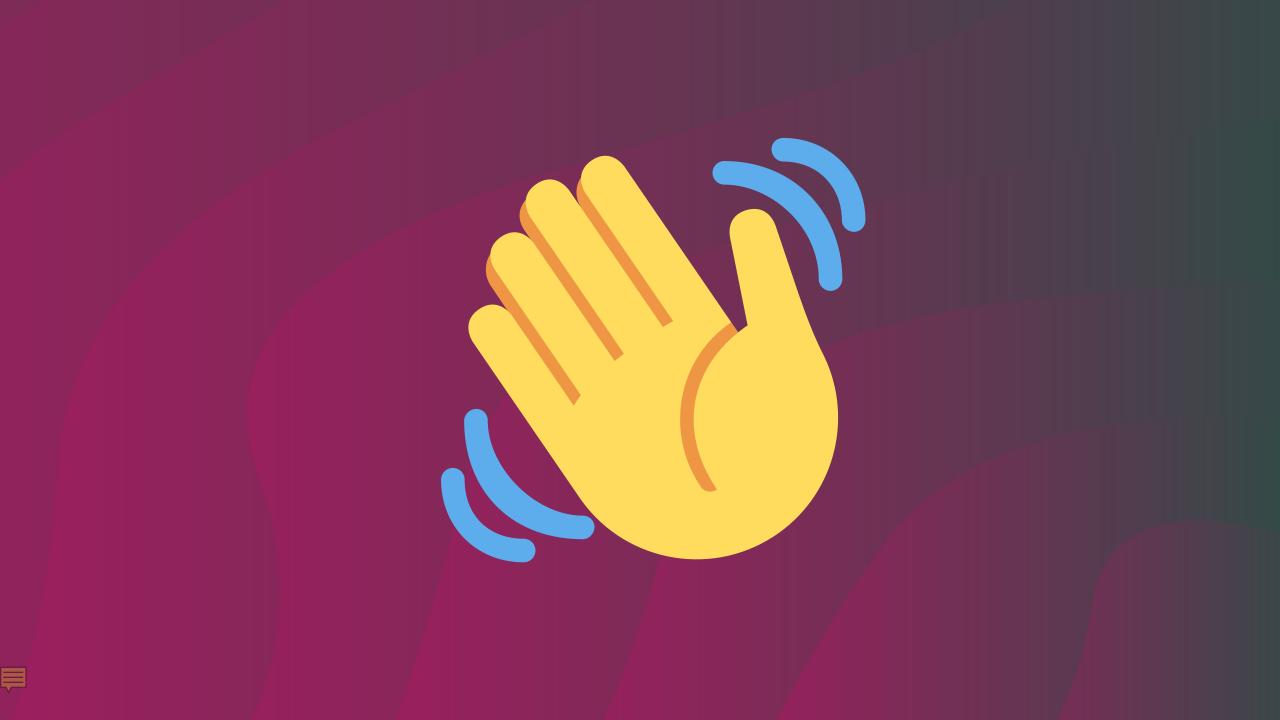

Proactive cluster autoscaling in Kubernetes

### **Chris Nesbitt-Smith**

- Learnk8s -Instructor+consultant
- Crown Prosecution Service (UK gov) - Consultant
  - **Opensource**

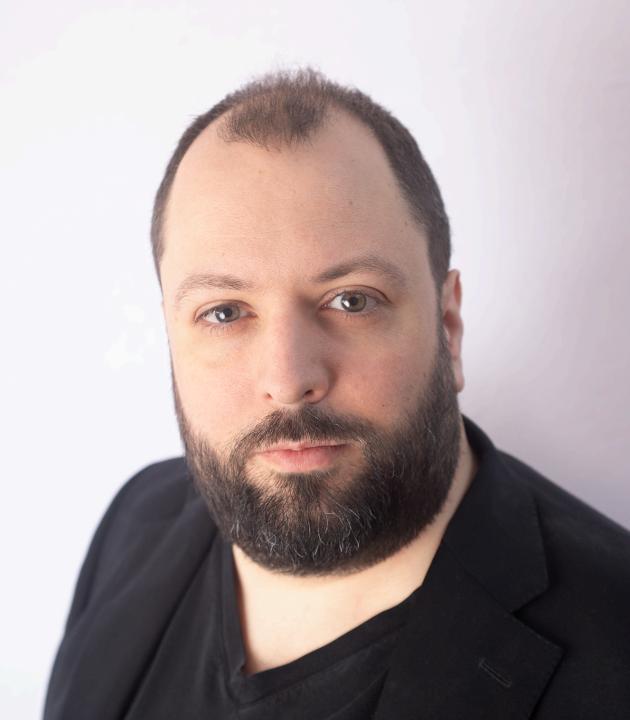

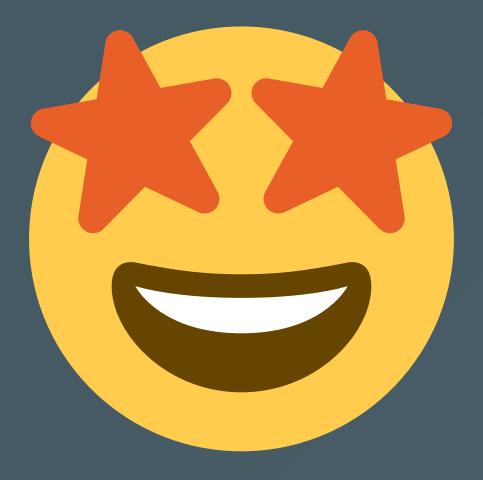

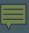

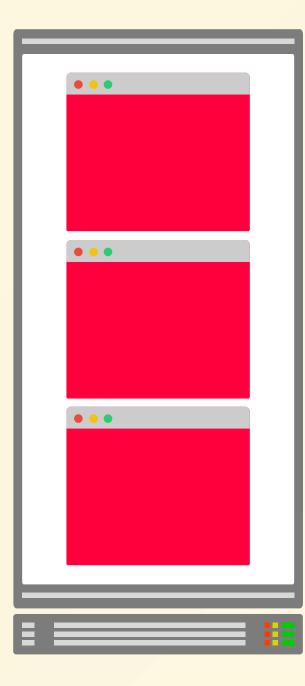

# **Cluster AutoScaler**

github.com/kubernetes/autoscaler/tree/master/cluster-autoscaler

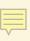

| E II | : !: |
|------|------|
|      |      |

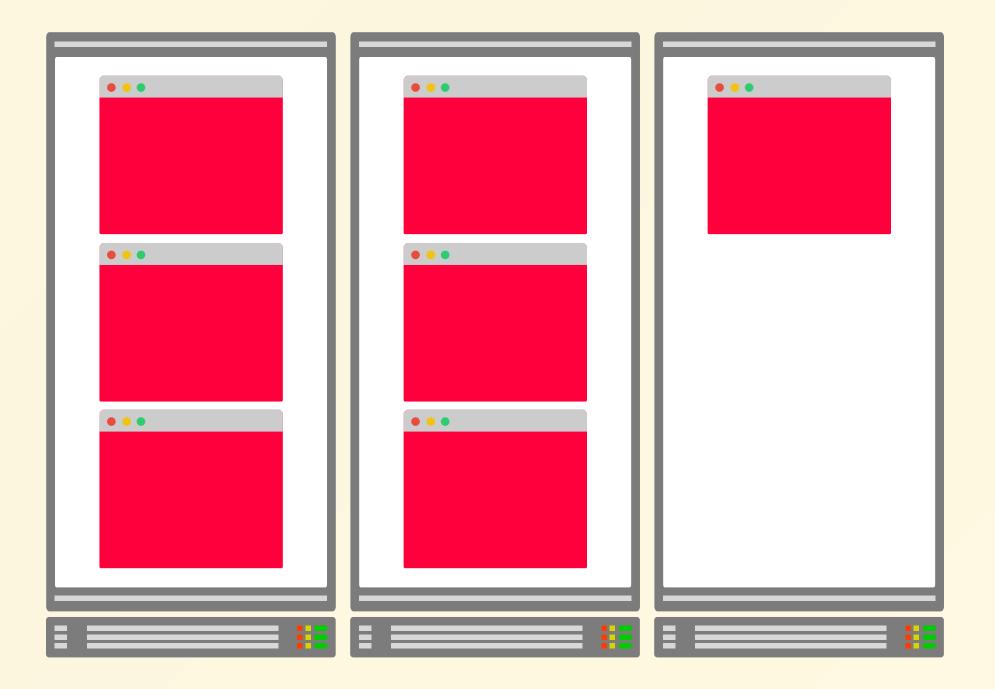

## **Cluster AutoScaler**

**1. Memory Utilization** 

2. CPU Utilization

**3. Pending pods** 

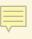

## **Cluster AutoScaler**

1. Memory Utilization

2. CPU Utilization

**3. Pending pods** 

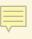

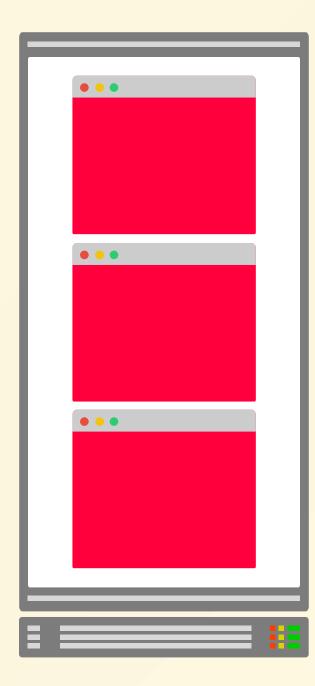

••• PENDING 😴

|       | • • • |
|-------|-------|
|       |       |
|       |       |
|       |       |
|       |       |
|       |       |
|       |       |
|       |       |
|       |       |
|       |       |
|       |       |
|       |       |
|       |       |
|       |       |
| • • • |       |
|       |       |
|       |       |
|       |       |
|       |       |
|       |       |
|       |       |
|       |       |
|       |       |
| : ::  | : ::  |
|       |       |

## **Kubernetes Scheduler**

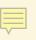

### **Create a Deployment with 2 replicas**

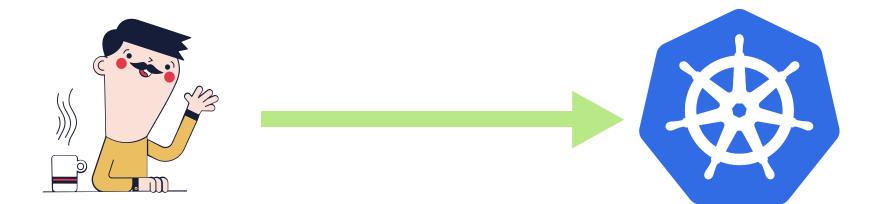

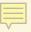

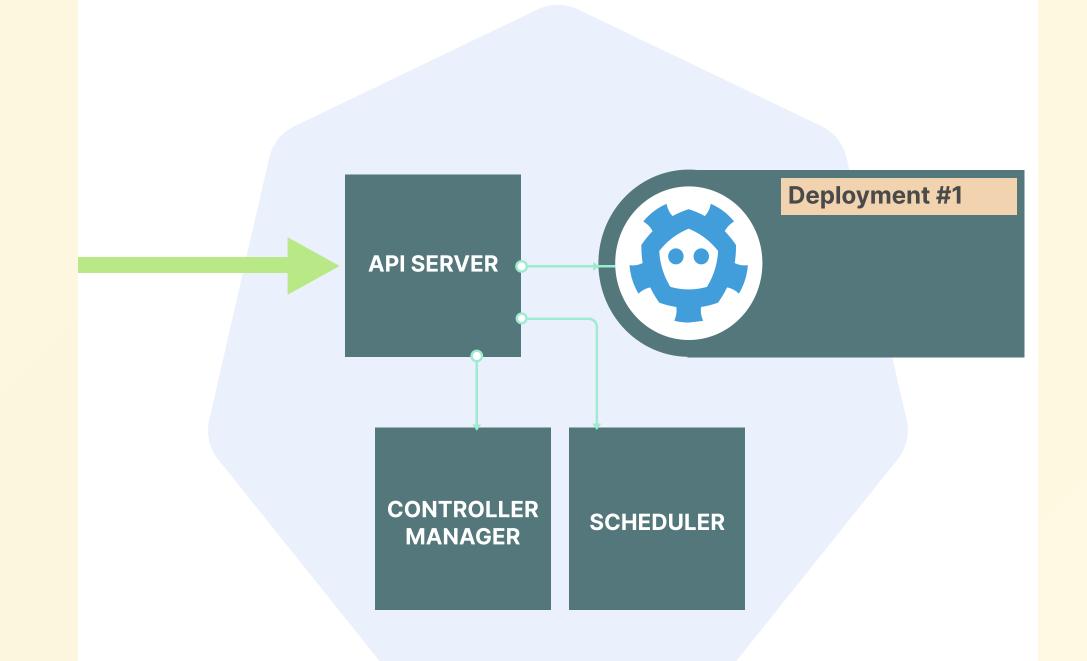

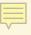

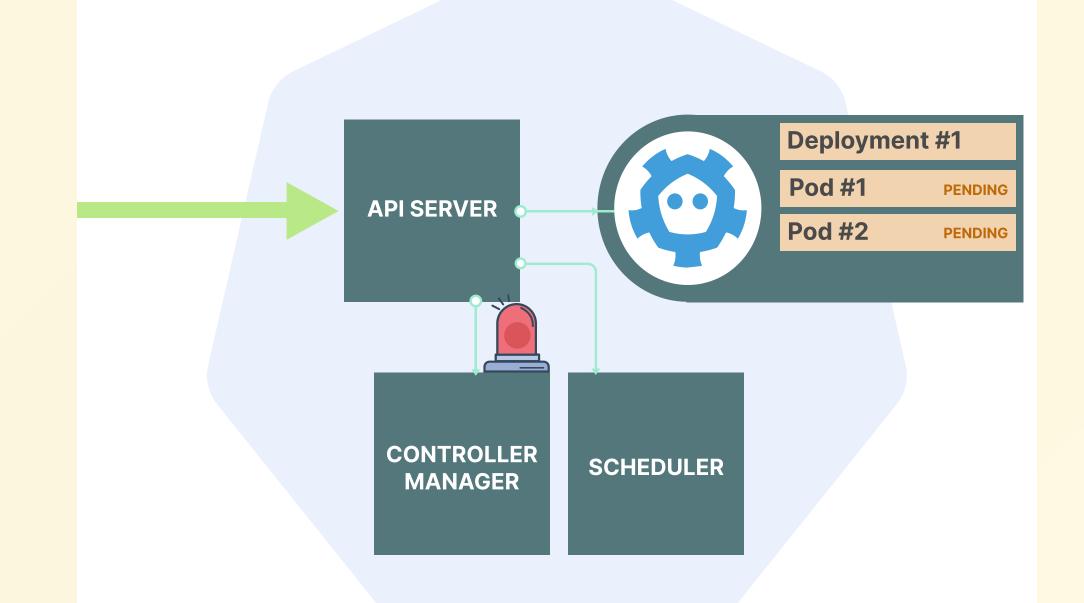

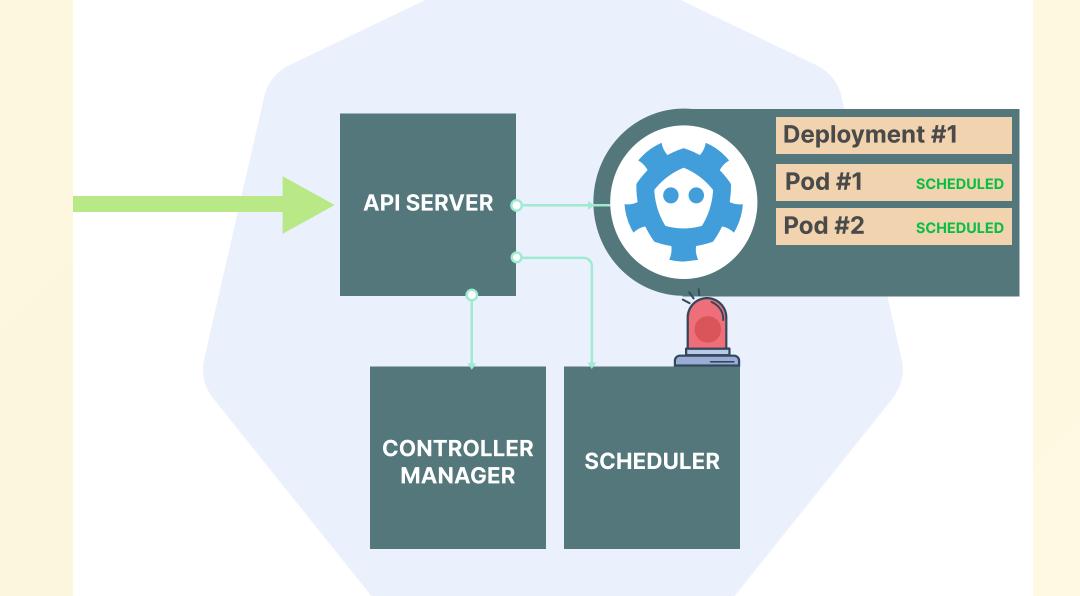

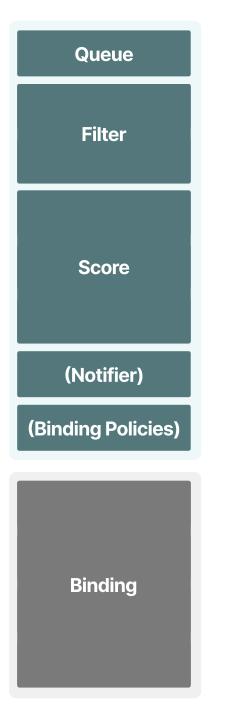

### Scheduling

Binding

## **Requests & Scheduler**

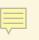

### Memory

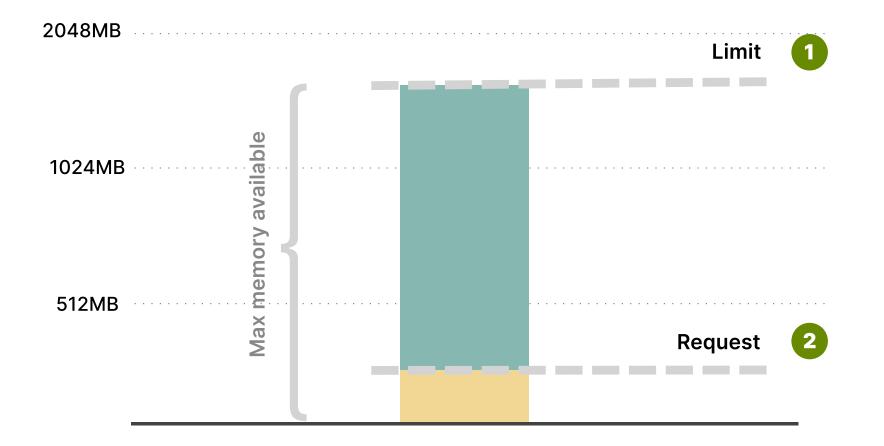

Process

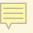

```
resources:

requests:

memory: "64Mi"

cpu: "250m"

limits:

memory: "128Mi"

cpu: "500m"
```

\_ \_ \_

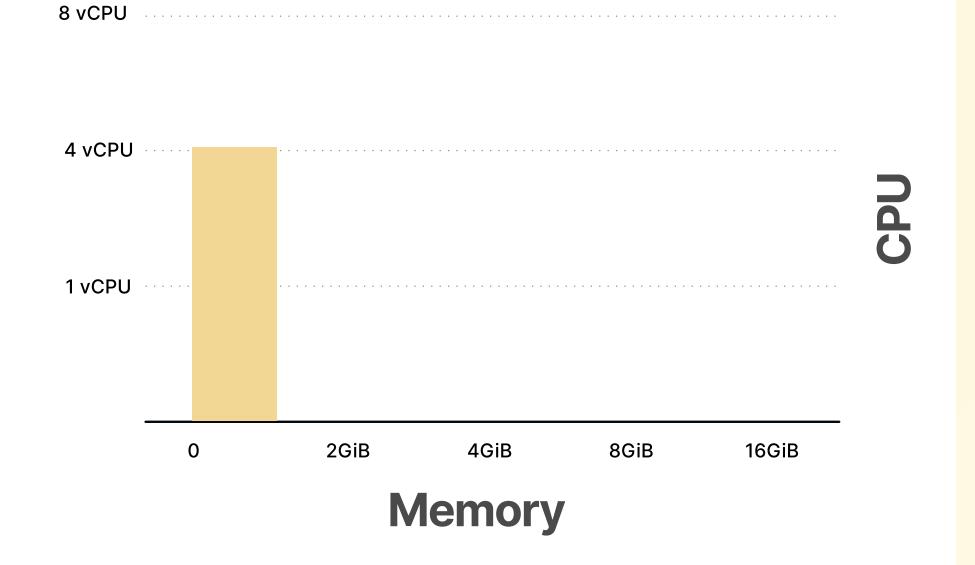

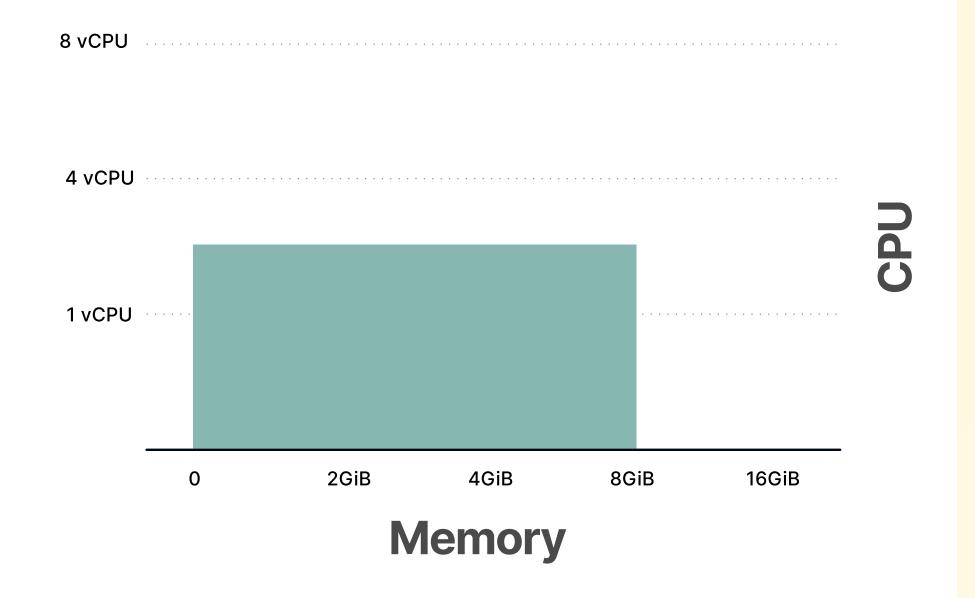

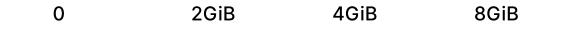

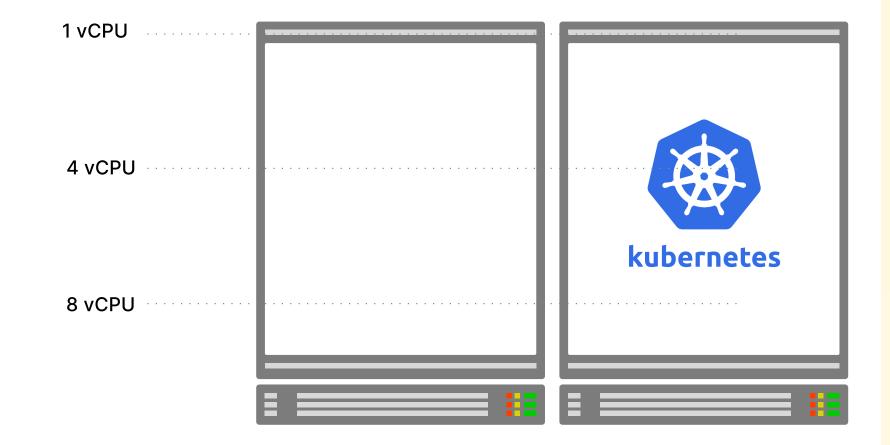

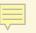

### Next container

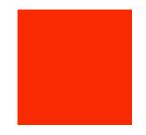

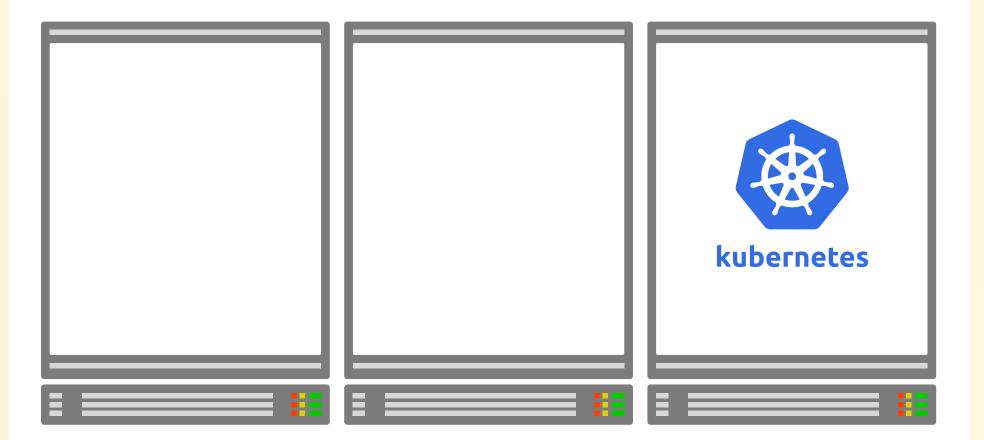

Ļ

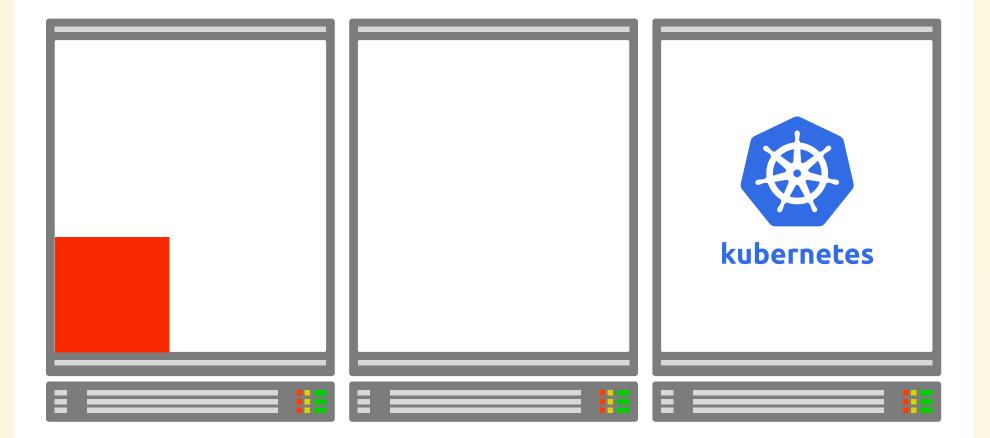

### Next container

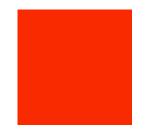

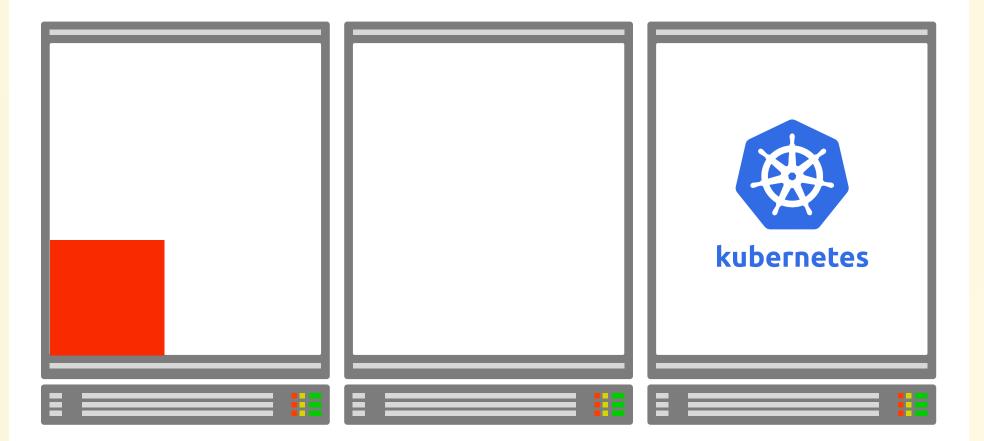

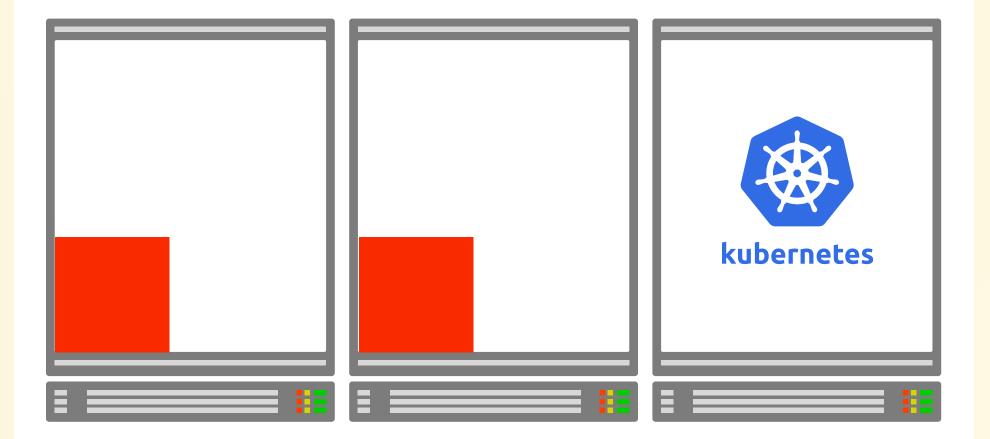

### Next container

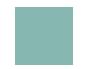

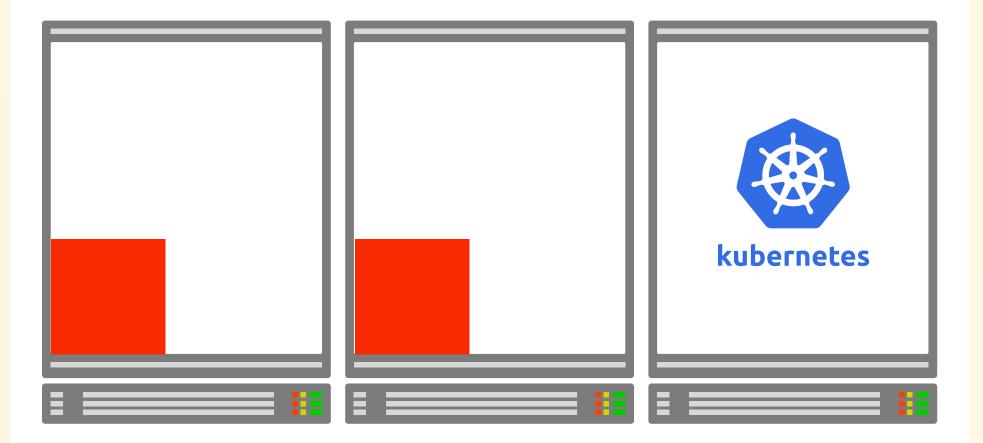

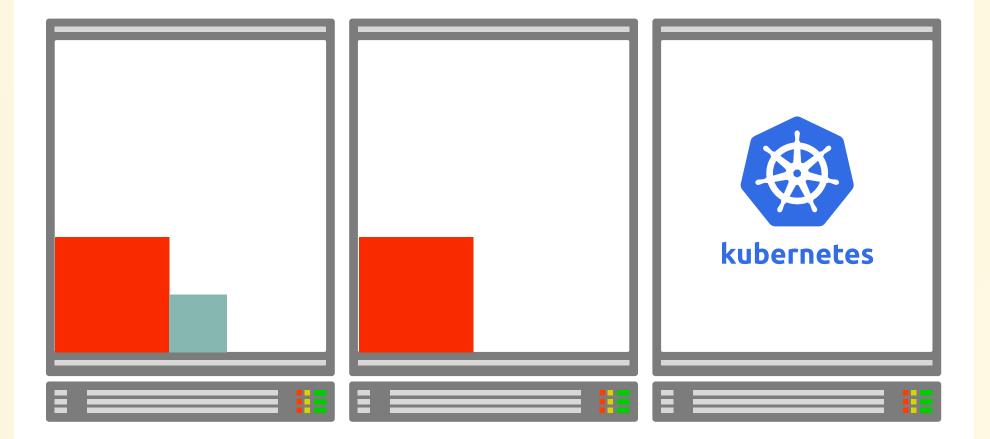

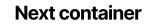

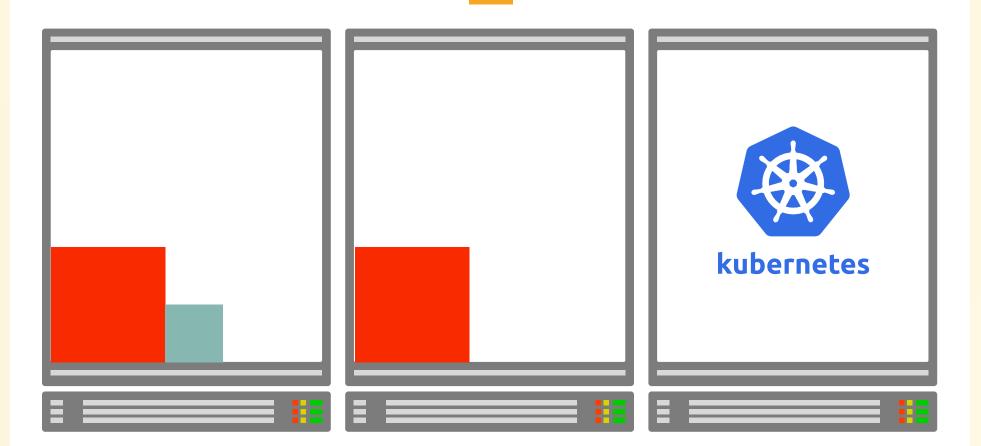

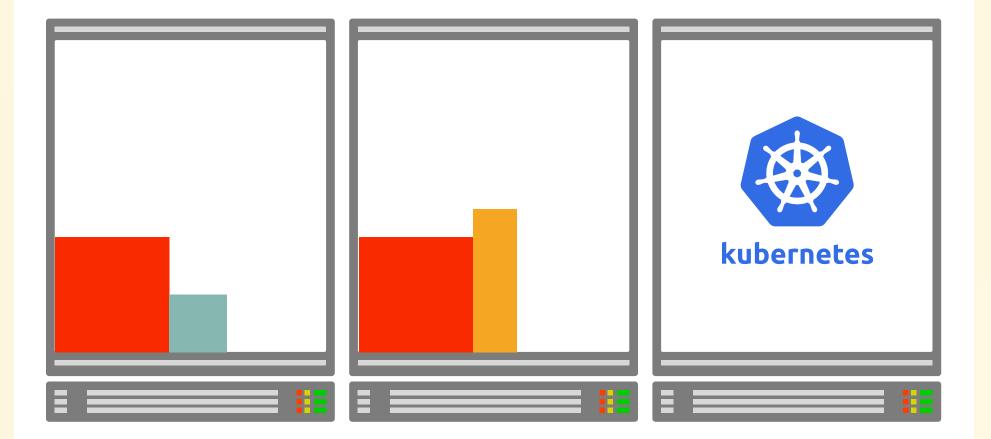

### Next container

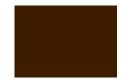

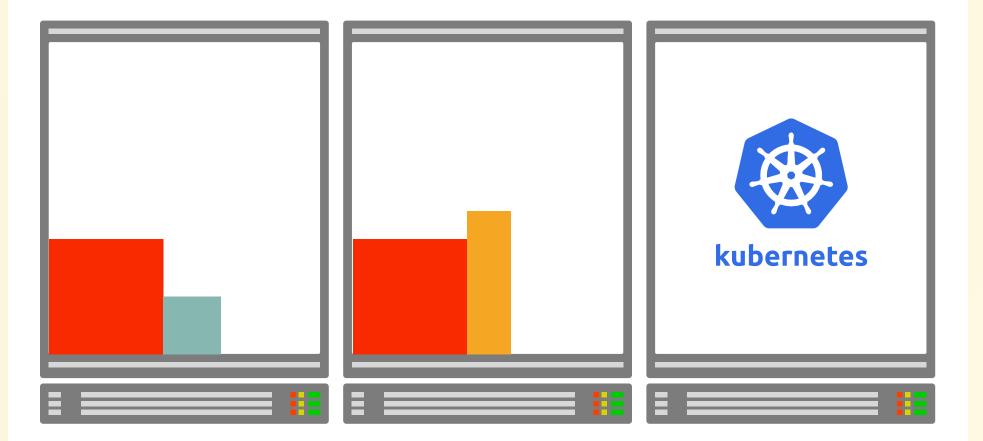

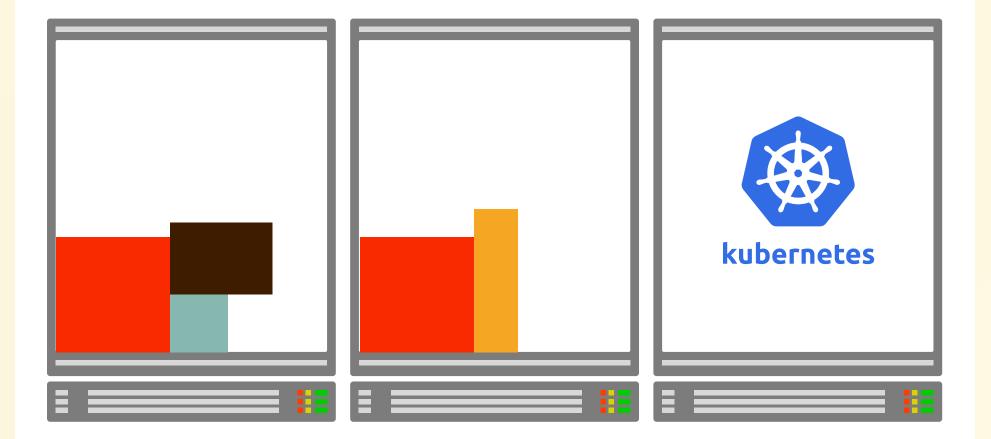

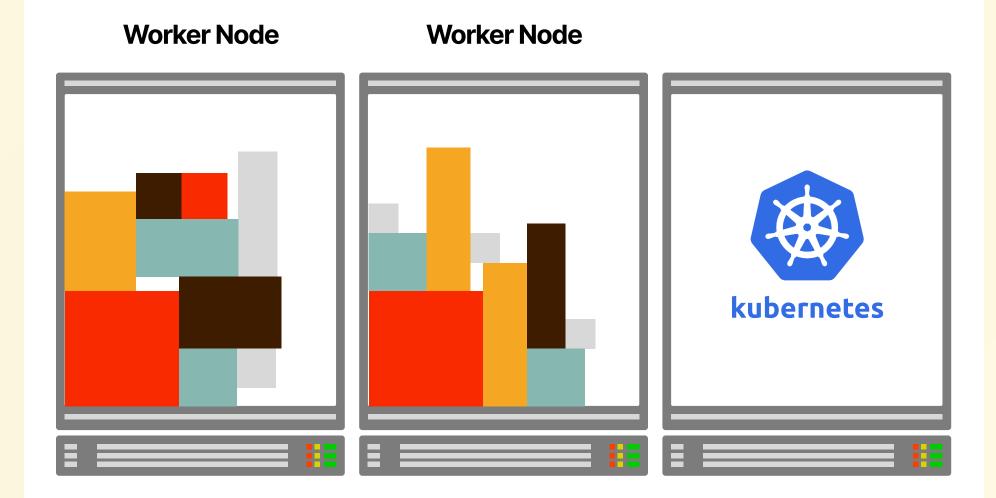

# **Requests & Limits**

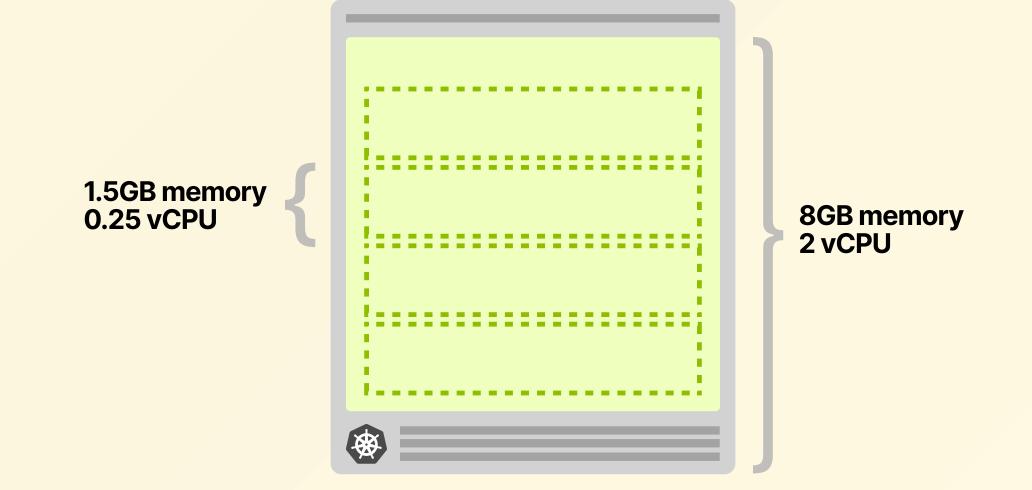

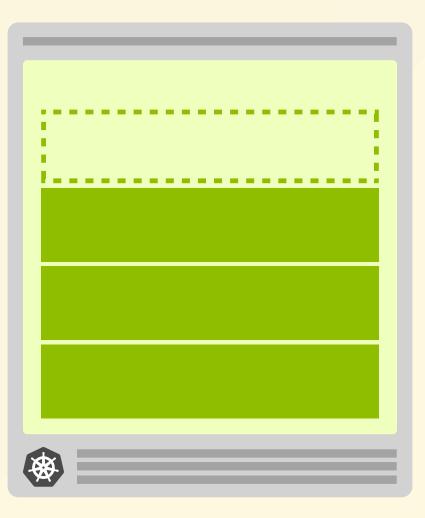

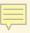

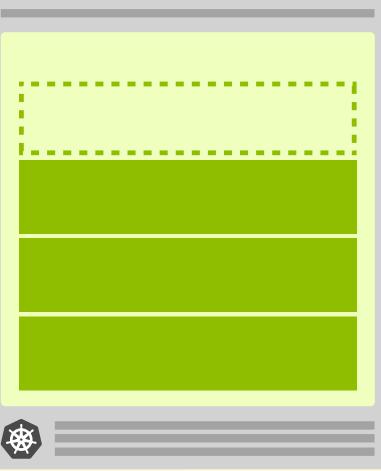

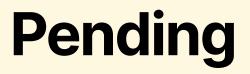

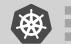

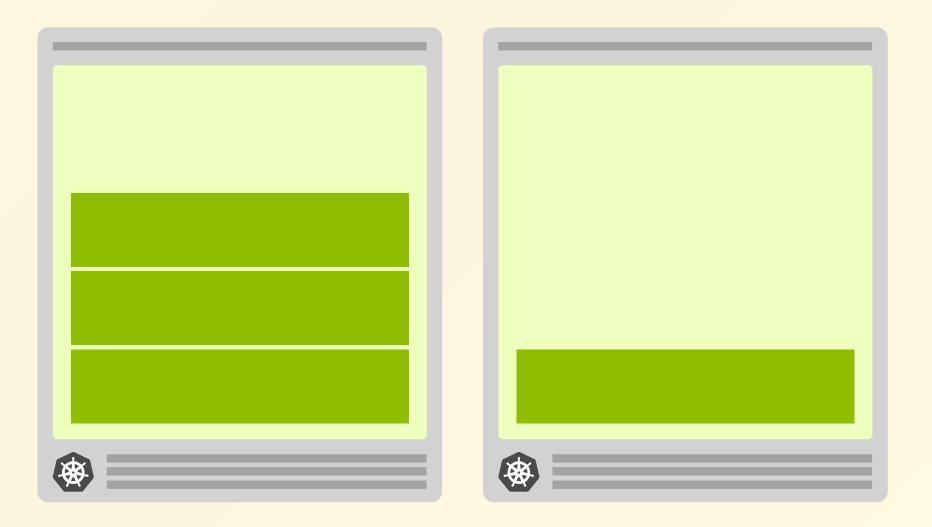

# Node instances

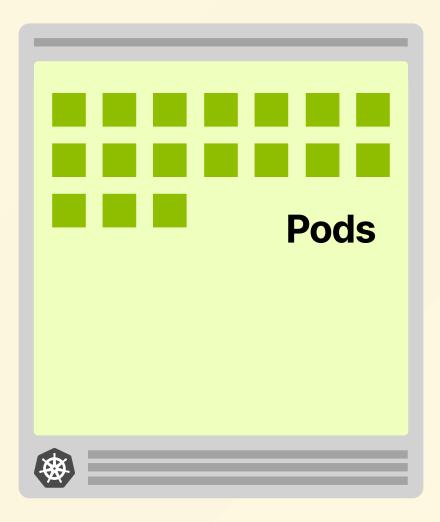

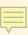

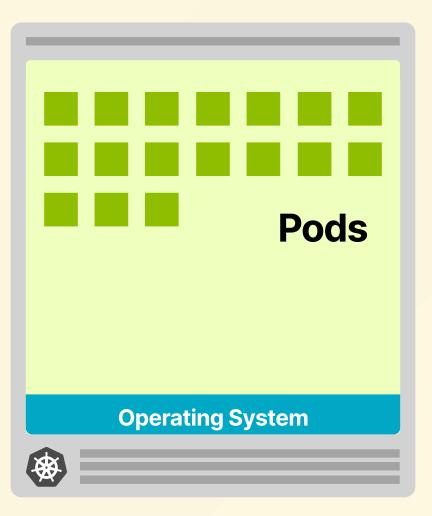

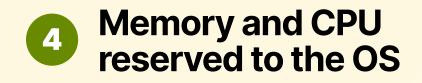

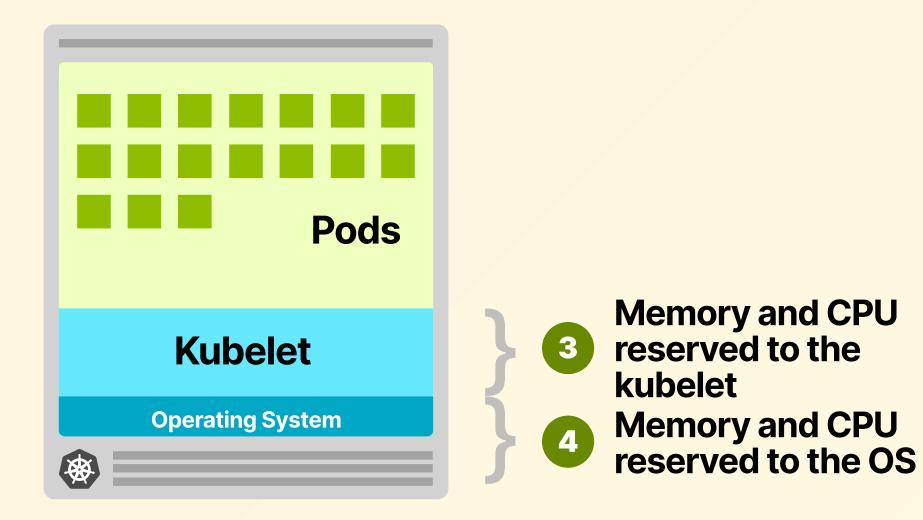

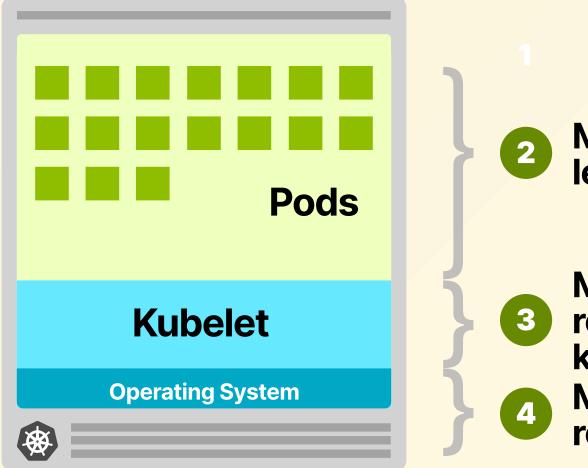

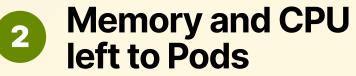

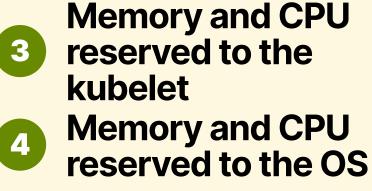

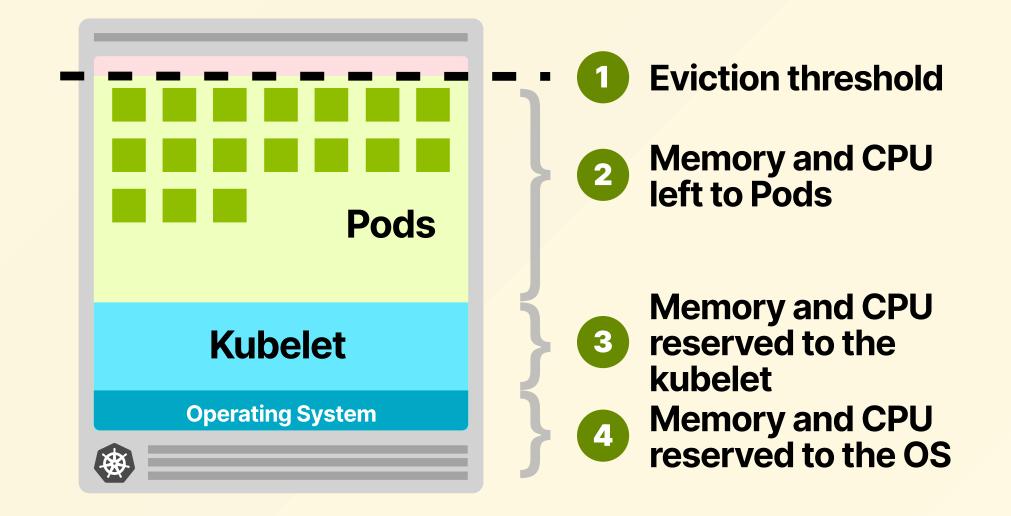

**Kubelet reserved memory** 

### + 255MiB

**Kubelet reserved memory** 

### + 255MiB + 11MiB \* MAX\_PODS

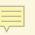

**Kubelet reserved memory** 

### + 255MiB + 11MiB \* MAX\_PODS

### = Reserved memory

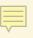

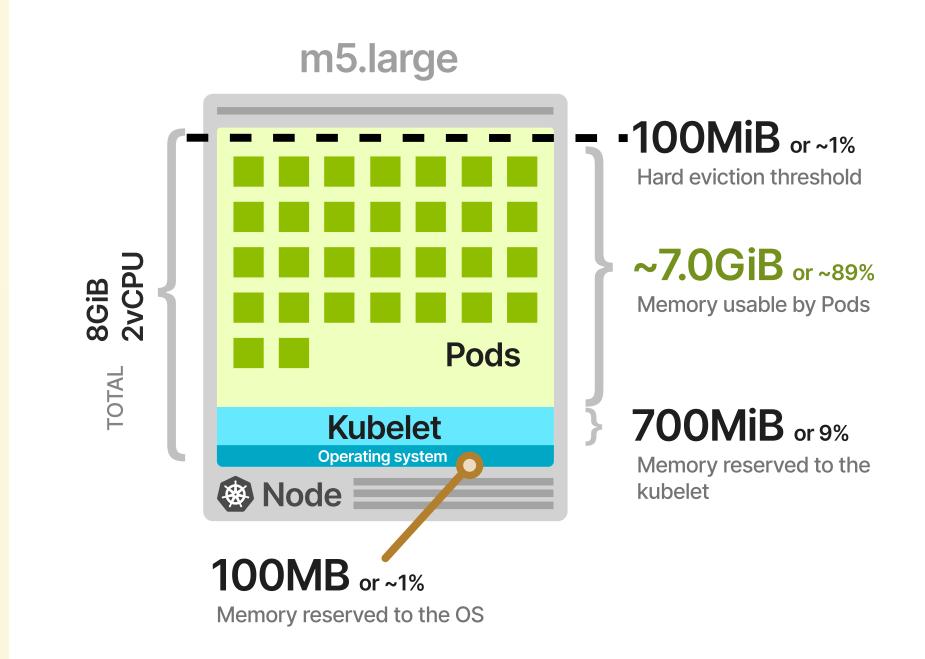

# Cluster AutoScaler Lead Time

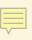

CLUSTER

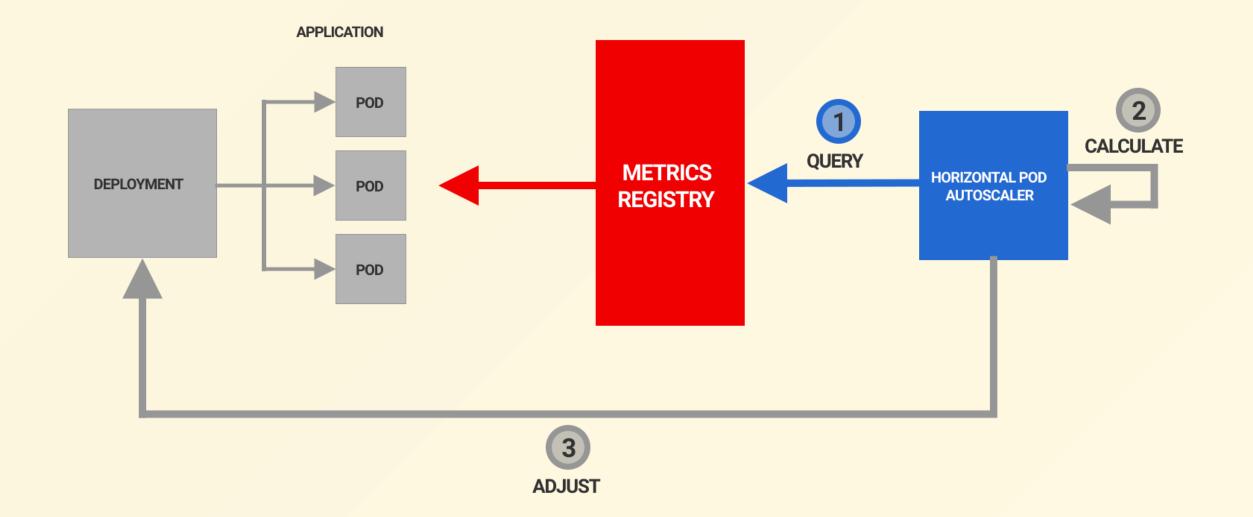

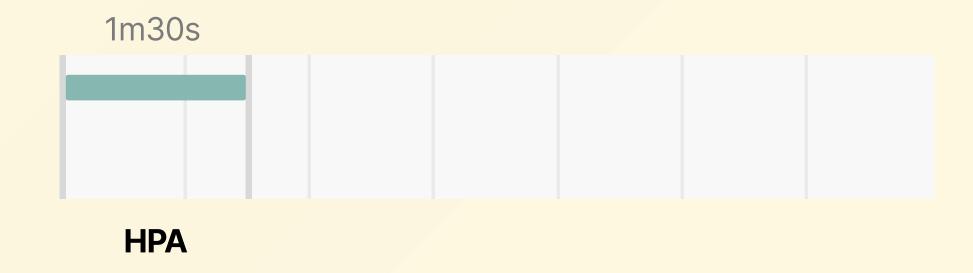

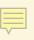

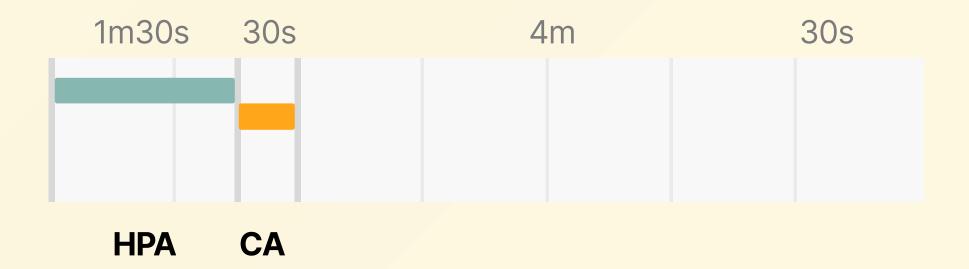

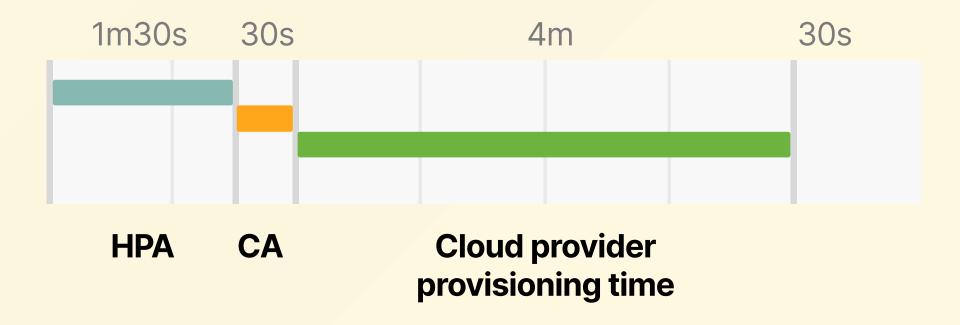

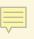

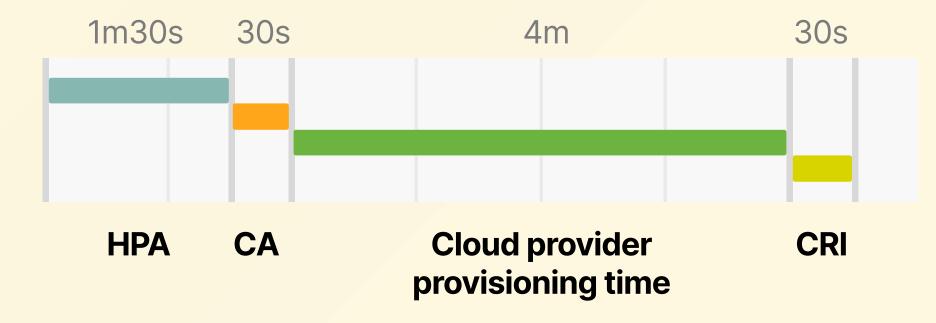

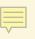

#### github.com/appvia/cloud-spend-forecaster

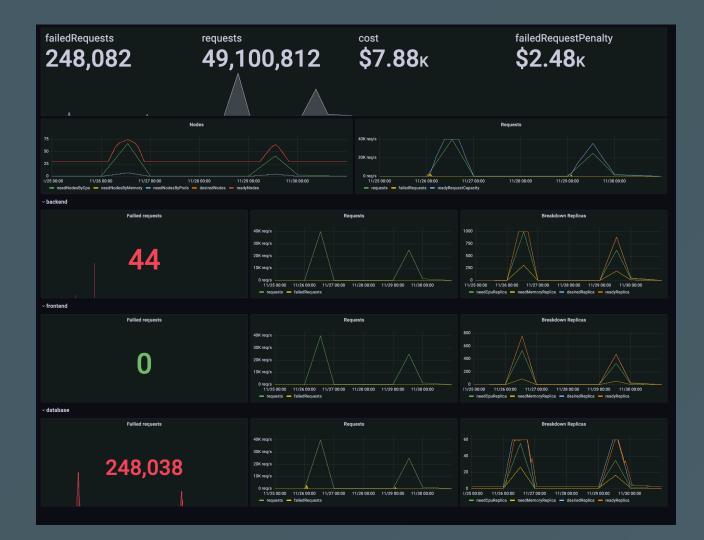

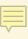

# Strategies for faster scaling

### **Strategies for faster scaling**

Don't scale!
 (Pre) scale

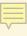

### **Strategies for faster scaling**

Don't scale!
 (Pre) scale

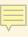

# Don't Scale!

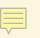

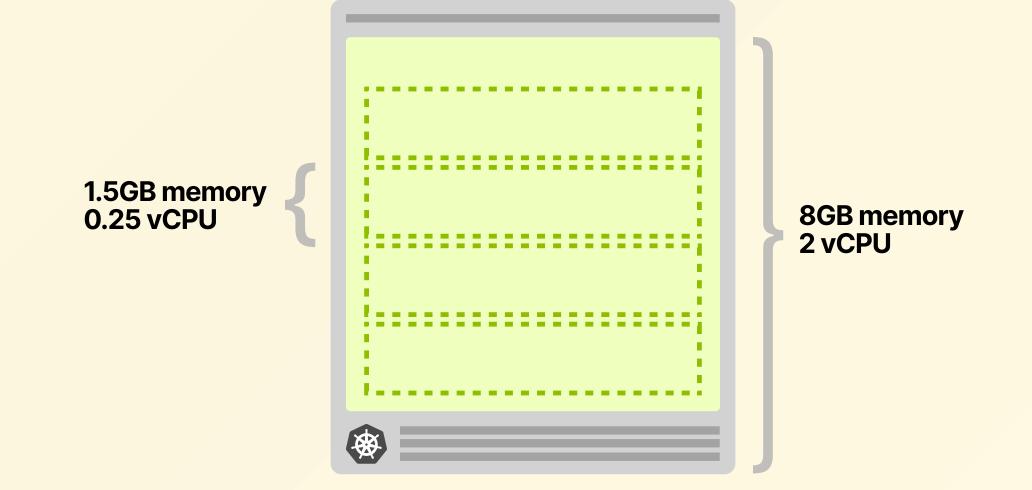

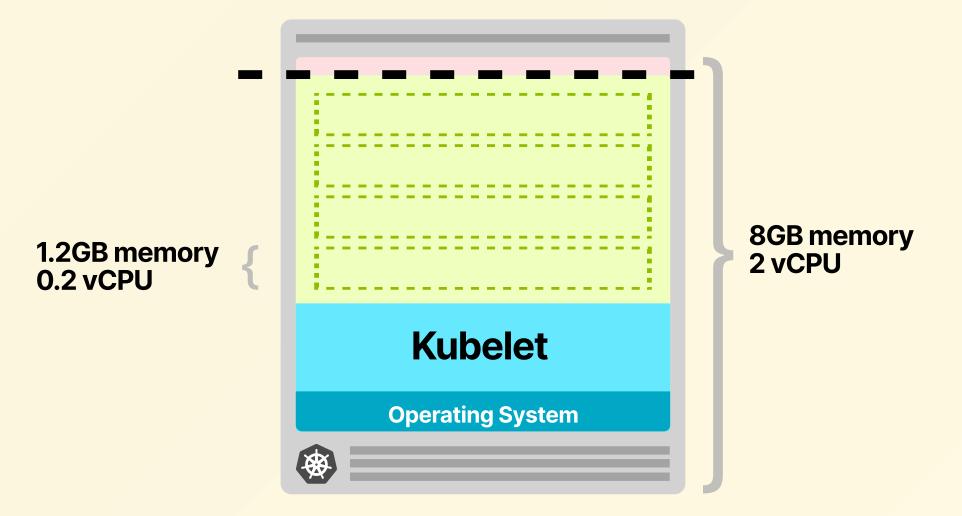

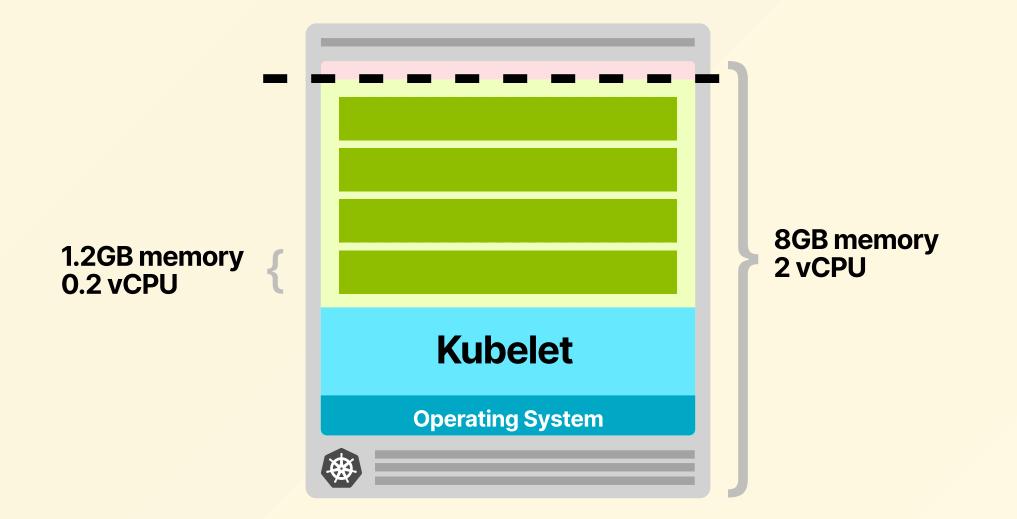

#### Alerwischeinersseleiter K

0 0 a bartich-ishukerneke interes saluaister

#### 

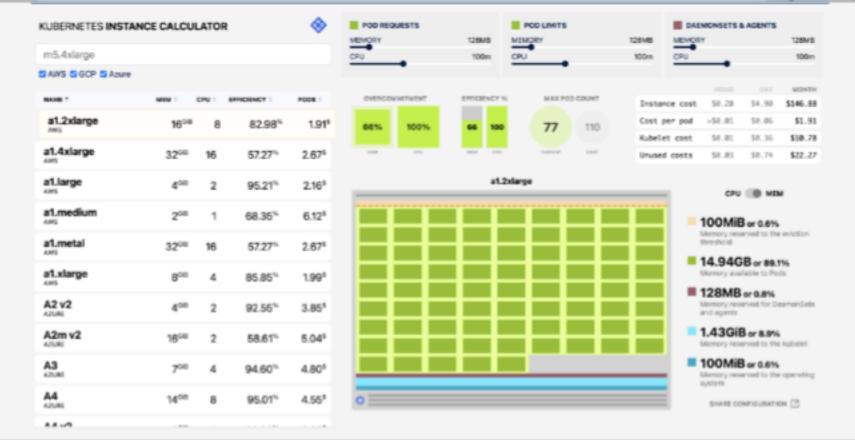

#### learnk8s.io/kubernetes-instance-calculator

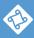

×

| KUBERNETES INSTANCE CALCULATOR |            |                   |       |
|--------------------------------|------------|-------------------|-------|
| m5.4xlarge                     |            |                   |       |
| AWS GCP Azure                  |            |                   |       |
| NAME 🗢                         | CONTACT US | MEM ÷ C           | PU \$ |
| a1.2xlarge<br>AWS              |            | 16 <sup>GiB</sup> | 8     |
| <b>a1.4xlarge</b><br>AWS       |            | 32 <sup>GiB</sup> | 16    |
| <b>a1.large</b><br>AWS         |            | 4GiB              | 2     |
| <b>a1.medium</b><br>AWS        |            | 2 <sup>GiB</sup>  | 1     |
| <b>a1.metal</b><br>AWS         |            | 32 <sup>GiB</sup> | 16    |
| <b>a1.xlarge</b><br>AWS        |            | 8GiB              | 4     |
| A2 v2<br>AZURE                 |            | 4GiB              | 2     |
| A2m v2<br>AZURE                |            | 16 <sup>GiB</sup> | 2     |
|                                |            | 7GiB              | 4     |

# **Proactive scaling**

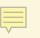

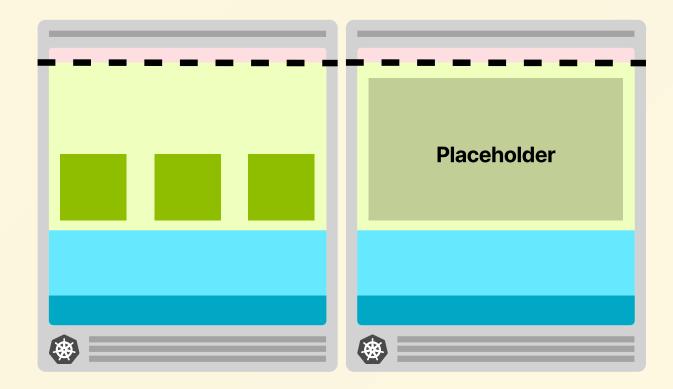

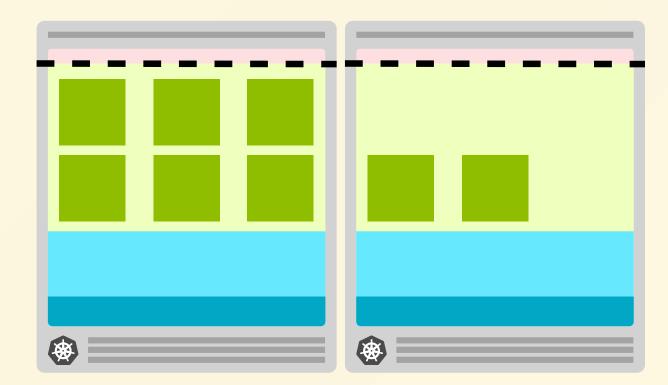

Placeholder

#### PENDING

#### Provisioning a node in the background

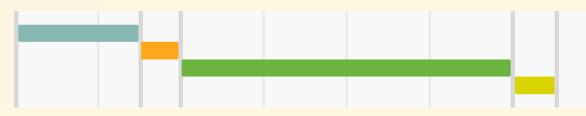

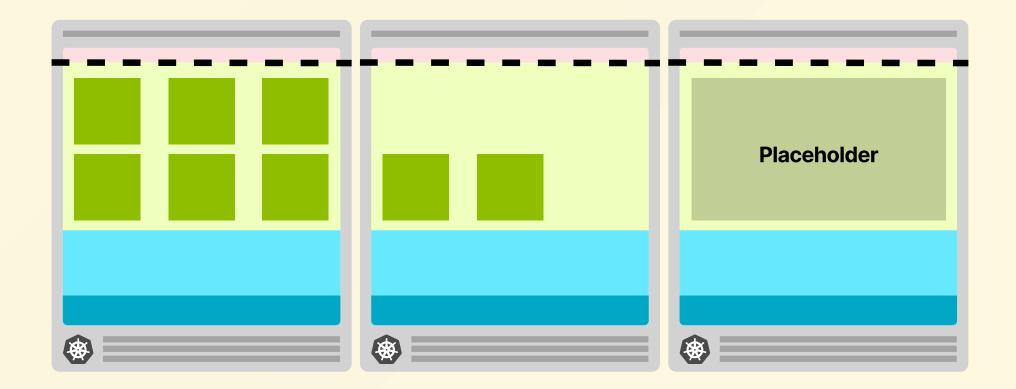

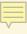

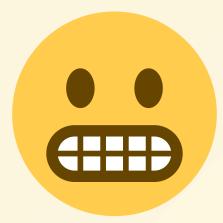

# LIVE DEMO

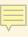

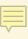

default Øs Warning FailedScheduling pod/podinfo-8558cfcd5d-5x2v7 0/2 nodes are available: 1 Insufficient memory, 1 node(s) didn't match Pod's node affinity/selector NodeHasSufficientMemorv node/lke74013-115226-6332129f84dd Node lke74013-115226-6332129f84dd status is now: NodeHasSufficientMemory default Normal default node/lke74013-115226-6332129f84dd Node lke74013-115226-6332129f84dd status is now: NodeHasNoDiskPressure Normal NodeHasNoDiskPressure kube-system Øs Normal SuccessfulCreate daemonset/calico-node Created pod: calico-node-tpxpn kube-system Øs Normal Scheduled pod/csi-linode-node-fvk46 Successfully assigned kube-system/csi-linode-node-fvk46 to lke74013-115226-6332129f84dd kube-system Øs kube-system Øs Scheduled pod/calico-node-tpxpn Successfully assigned kube-system/calico-node-tpxpn to lke74013-115226-6332129f84dd Normal SuccessfulCreate daemonset/csi-linode-node Created pod: csi-linode-node-fvk46 Normal kube-system Øs Normal Scheduled pod/kube-proxy-ds24f Successfully assigned kube-system/kube-proxy-ds24f to lke74013-115226-6332129f84dd kube-system Øs default Øs Normal SuccessfulCreate daemonset/kube-proxy Created pod: kube-proxy-ds241 node/lke74013-115226-6332129f84dd Node synced successfully Normal Svnced default Øs Normal Starting node/lke74013-115226-6332129f84dd Starting kubelet. NodeAllocatableEnforced node/lke74013-115226-6332129f84dd default Øs Normal Updated Node Allocatable limit across pods default NodeHasSufficientMemory node/lke74013-115226-6332129f84dd Node 1ke74013-115226-6332129f84dd status is now: NodeHasSufficientMemory Normal Øs default NodeHasNoDiskPressure node/lke74013-115226-6332129f84dd Node lke74013-115226-6332129f84dd status is now: NodeHasNoDiskPressure Øs Normal default Øs Normal NodeHasSufficientPID node/lke74013-115226-6332129f84dd Node 1ke74013-115226-6332129f84dd status is now: NodeHasSufficientPID node/lke74013-115226-6332129f84dd default As Normal RegisteredNode Node lke74013-115226-6332129f84dd event: Registered Node lke74013-115226-6332129f84dd in Controller kube-svstem 1s Normal Pulling pod/kube-proxy-ds24f Pulling image "linode/kube-proxy-amd64:v1.23.10" kube-system 1s Normal Pulling pod/calico-node-tpxpn Pulling image "docker.io/calico/cni:v3.22.1" kube-system Øs Normal Pulling pod/csi-linode-node-fvk46 Pulling image "bitnami/kubectl:1.16.3-debian-10-r36" kube-system Øs Normal Pulled pod/kube-proxy-ds24f Successfully pulled image "linode/kube-proxy-amd64:v1.23.10" in 3.544455967s kube-system Øs Normal Created pod/kube-proxy-ds24f Created container kube-proxy kube-system Øs default Øs Normal Started pod/kube-proxy-ds24f Started container kube-proxy Normal Starting node/lke74013-115226-6332129f84dd Successfully pulled image "docker.io/calico/cni:v3.22.1" in 8.06147771s kube-system Øs Normal Pulled pod/calico-node-tpxpn kube-system 1s kube-system 0s Normal Created pod/calico-node-tpxpn Created container upgrade-ipam Normal Started pod/calico-node-tpxpn Started container upgrade-ipam kube-system Øs Container image "docker.io/calico/cni:v3.22.1" already present on machine Normal Pulled pod/calico-node-tpxpn kube-system Øs Normal Created pod/calico-node-tpxpn Created container install-cni pod/calico-node-toxon kube-system Øs Normal Started Started container install-cni kube-system Øs Normal Pulling pod/calico-node-tpxpn Pulling image "docker.io/calico/pod2daemon-flexvol:v3.22.1" Successfully pulled image "bitnami/kubectl:1.16.3-debian-10-r36" in 11.657565568s kube-system Øs kube-system Øs Pulled pod/csi-linode-node-fvk46 Normal pod/csi-linode-node-fvk46 Normal Created Created container init kube-system Øs pod/csi-linode-node-fvk46 Normal Started Started container init Pullina pod/csi-linode-node-fvk46 Pulling image "linode/csi-node-driver-registrar:v1.3.0" Normal FailedScheduling pod/podinfo-8558cfcd5d-5x2v7 0/2 nodes are available: 1 Insufficient memory, 1 node(s) didn't match Pod's node affinity/selector. default Warning pod/calico-node-tpxpn Successfully pulled image "docker.io/calico/pod2daemon-flexvol:v3.22.1" in 5.534993769s kube-svstem Øs Normal Pulled pod/calico-node-tpxpn kube-system Øs Created Created container flexvol-driver kube-system Øs kube-system Øs Normal Started pod/calico-node-tpxpn Started container flexvol-driver pod/calico-node-tpxpn Pulling image "docker.io/calico/node:v3.22.1" Normal Pullina default NodeReadv node/lke74013-115226-6332129f84dd Node lke74013-115226-6332129f84dd status is now: NodeReady As kube-system Øs kube-system Øs Successfully pulled image "linode/csi-node-driver-registrar:v1.3.0" in 4.741448054s Normal Pulled pod/csi-linode-node-fvk46 pod/csi-linode-node-fvk46 Normal Created Created container csi-node-driver-registrar kube-system Øs Started pod/csi-linode-node-fvk46 Started container csi-node-driver-registrar kube-system Øs default Øs Normal Pulling pod/csi-linode-node-fvk46 Pulling image "linode/linode-blockstorage-csi-driver:v0.5.0" Scheduled pod/podinfo-8558cfcd5d-5x2v7 Successfully assigned default/podinfo-8558cfcd5d-5x2v7 to 1ke74013-115226-6332129f84dd Normal default Øs Warning FailedCreatePodSandBox pod/podinfo-8558cfcd5d-5x2v7 Failed to create pod sandbox: rpc error: code = Unknown desc = failed to set up sandbox container "4d21d0493b5ac49eb7a173b9946fb379f9e0d98b1d55ab13547ad0826842bc6d" network for pod "podinfo-8558cfcd5d-5x2v7": networkPI default default Øs Normal TaintManagerEviction pod/podinfo-8558cfcd5d-5x2v7 Cancelling deletion of Pod default/podinfo-8558cfcd5d-5x2v7 pod/podinfo-8558cfcd5<u>d-5x2v7</u> Øs Normal SandboxChanged Pod sandbox changed, it will be killed and re-created. pod/podinfo-8558cfcd<u>5d-5x2v7</u> FailedCreatePodSandBox Failed to create pod sandbox: rpc error: code = Unknown desc = failed to set up sandbox container "5d02b7c46e44913d4fabb9e02dc77044a3163f976c0a46f47c398108ac3fa000" network for pod "podinfo-8558cfcd5d-5x2v7": networkPI default Øs Warning default Øs Normal SandboxChanged pod/podinfo-8558cfcd5d-5x2v7 Pod sandbox changed, it will be killed and re-created. default Øs Warning FailedCreatePodSandBox pod/podinfo-8558cfcd5d-5x2v7 Failed to create pod sandbox: rpc error: code = Unknown desc = failed to set up sandbox container "3447a34aeda5501828a9c476e0d6d7077eb7f895c8fbcd7022af1643865241c6" network for pod "podinfo-8558cfcd5d-5x2v7": networkPI default pod/podinfo-8558cfcd5d-5x2v7 Øs Normal SandboxChanged Pod sandbox changed, it will be killed and re-created. pod/podinfo-8558cfcd5d-5x2v7 Failed to create pod sandbox: rpc error: code = Unknown desc = failed to set up sandbox container "77a8281777afde238f38cddc9141ed2e52c78540ccb4ad7b296da3fc8c28a6ef" network for pod "podinfo-8558cfcd5d-5x2v7": networkP] Øs Warning FailedCreatePodSandBox default default Normal SandboxChanged pod/podinfo-8558cfcd5d-5x2v7 Pod sandbox changed, it will be killed and re-created kube-system Øs Normal Pulled pod/calico-node-tpxpn Successfully pulled image "docker.io/calico/node:v3.22.1" in 6.353089879s kube-system Øs Normal Created pod/calico-node-tpxpn Created container calico-node kube-system Øs default Øs Normal Started pod/calico-node-tpxpn Started container calico-node pod/podinfo-8558cfcd5<u>d-5x2v7</u> FailedCreatePodSandBox Failed to create pod sandbox: rpc error: code = Unknown desc = failed to set up sandbox container "0fc48fe077b786da531ebc656016468d3ae3f41e6cf520e27b638dbfbab580e2" network for pod "podinfo-8558cfcd5d-5x2v7": networkPI Warning default Øs Normal SandboxChanged pod/podinfo-8558cfcd5d-5x2v7 Pod sandbox changed, it will be killed and re-created. kube-system Øs default Øs Readiness probe failed: calico/node is not ready: BIRD is not ready: Error querying BIRD: unable to connect to BIRDv4 socket: dial unix /var/run/bird/bird.ctl: connect: no such file or directory Unhealthv pod/calico-node-tpxpn Warning pod/podinfo-8558cfcd5<u>d-5x2v7</u> Normal Pulling Pulling image "stefanprodan/podinfo" kube-system Øs Warning Unhealthy pod/calico-node-tpxpn Readiness probe failed: calico/node is not ready: felix is not ready: readiness probe reporting 503 kube-system Øs kube-system Øs pod/csi-linode-node-fvk46 Successfully pulled image "linode/linode-blockstorage-csi-driver:v0.5.0" in 6.754070918s Pulled Normal Normal Created pod/csi-linode-node<u>-fvk46</u> Created container csi-linode-plugin kube-system Øs Normal Started pod/csi-linode-node-fvk46 Started container csi-linode-plugin Readiness probe failed: calico/node is not ready: BIRD is not ready: Error querying BIRD: unable to connect to BIRDv4 socket: dial unix /var/run/calico/bird.ctl: connect: connection refused kube-system Øs Unhealthv Warning pod/calico-node-tpxpn kube-system Øs default Øs Warning Unhealthv pod/calico-node-tpxpn Readiness probe failed: 2022-09-26 21:01:13.334 [INFO][249] confd/health.go 180: Number of node(s) with BGP peering established = 1... pod/podinfo-8558cfcd5d-5x2v7 Successfully pulled image "stefanprodan/podinfo" in 4.44920297s Normal Pulled default Normal Created pod/podinfo-8558cfcd5d-5x2v7 Created container podinfo As pod/podinfo-8558cfcd5d-5x2v7 lefault Normal Started Started container podinfo default ScalingReplicaSet deployment/podinfo Scaled down replica set podinfo-8558cfcd5d to 1 Øs Normal default Normal Killing pod/podinfo-8558cfcd5d-d5khs Stopping container podinfo pod/podinfo-8558cfcd5d-z9hvq default Øs Normal Killind Stopping container podinfo default pod/podinfo-8558cfcd5d-rxbmc Stopping container podinfo Normal Killing Øs pod/podinfo-8558cfcd5d-h4c5j default As Normal Killing Stopping container podinfo ScalingReplicaSet Scaled up replica set overprovisioning-7d874998c to 1 lefault Normal deployment/overprovisioning default Øs Normal Scheduled pod/overprovisioning-7d874998c-rgxf9 Successfully assigned default/overprovisioning-7d874998c-rgxf9 to lke74013-115226-6331fbd57928 default Øs Normal SuccessfulCreate replicaset/overprovisioning-7d874998c Created pod: overprovisioning-7d874998c-rgxf9 Pulling pod/overprovisioning-7d874998c-raxf9 Pulling image "k8s.gcr.io/pause default As Normal default Normal Pulled pod/overprovisioning-7d874998c-rgxf9 Successfully pulled image "k8s.gcr.io/pause" in 11.25774753s As default pod/overprovisioning-7d874998c-rgxf9 Normal Created Created container pause pod/overprovisioning-7d874998c-rgxf9 default Øs Normal Started Started container pause Scaled up replica set podinfo-8558cfcd5d to 5 default Øs Normal ScalingReplicaSet deployment/podinfo default pod/podinfo-8558cfcd5d-8m87n Successfully assigned default/podinfo-8558cfcd5d-8m87n to lke74013-115226-6332129f84dd Normal Scheduled Øs Scheduled pod/podinfo-8558cfcd5d-hlrd8 Successfully assigned default/podinfo-8558cfcd5d-hlrd8 to lke74013-115226-6332129f84dc default Normal pod/podinfo-8558cfcd5d-4mvj4 Successfully assigned default/podinfo-8558cfcd5d-4mvj4 to lke74013-115226-6332129f84dd default Normal Scheduled As default Warning FailedScheduling pod/podinfo-8558cfcd5d-mh96r 0/3 nodes are available: 1 node(s) didn't match Pod's node affinity/selector, 2 Insufficient memory. default Øs Normal Preempted pod/overprovisioning-7d874998c-rgxf9 Preempted by default/podinfo-8558cfcd5d-mh96r on node lke74013-115226-6331fbd57928

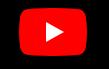

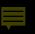

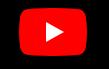

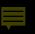

## Designing the right placeholder

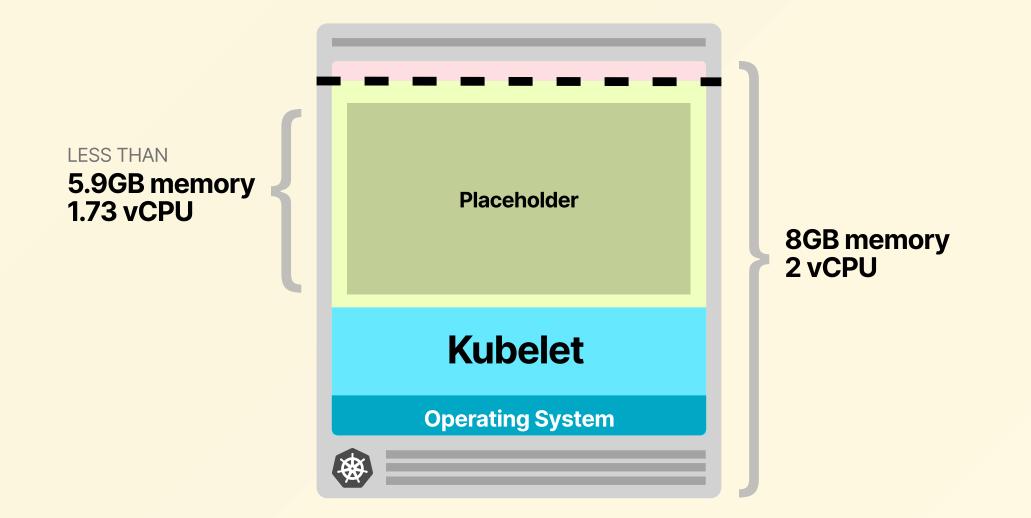

```
apiVersion: scheduling.k8s.io/v1
kind: PriorityClass
metadata:
  name: overprovisioning
value: -1
globalDefault: false
```

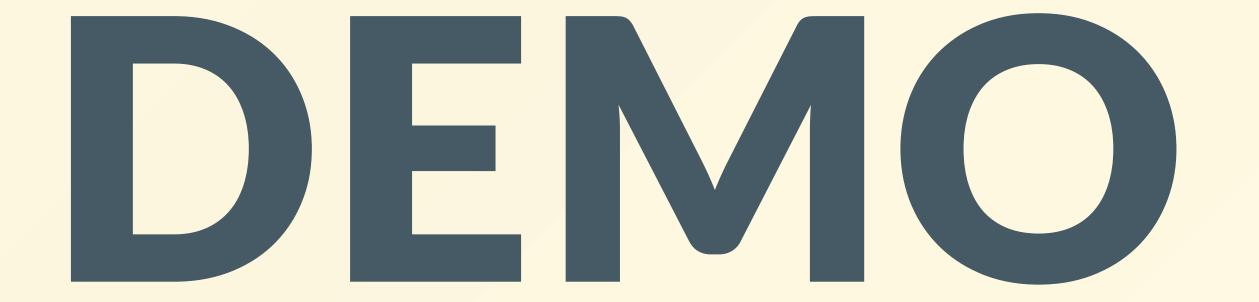

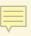

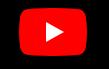

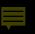

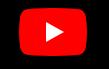

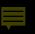

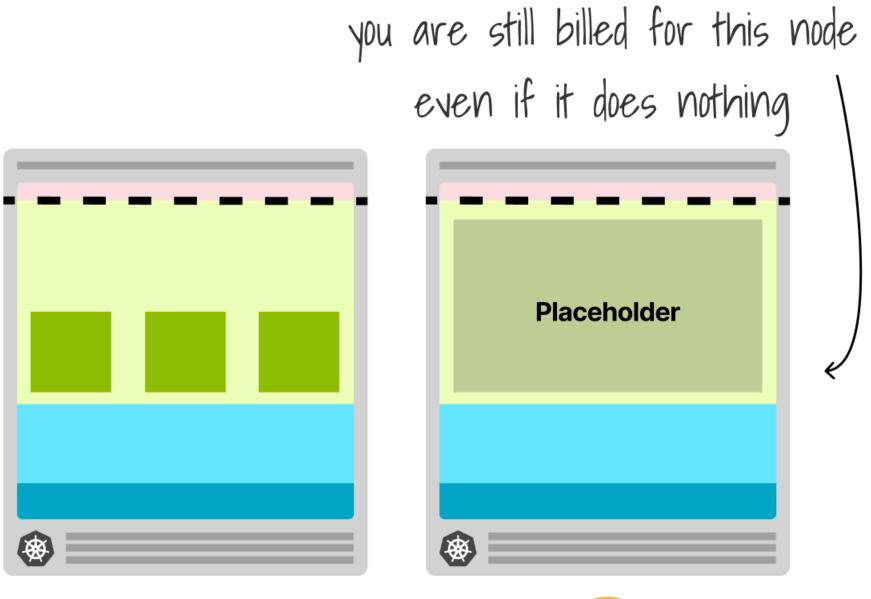

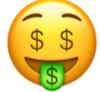

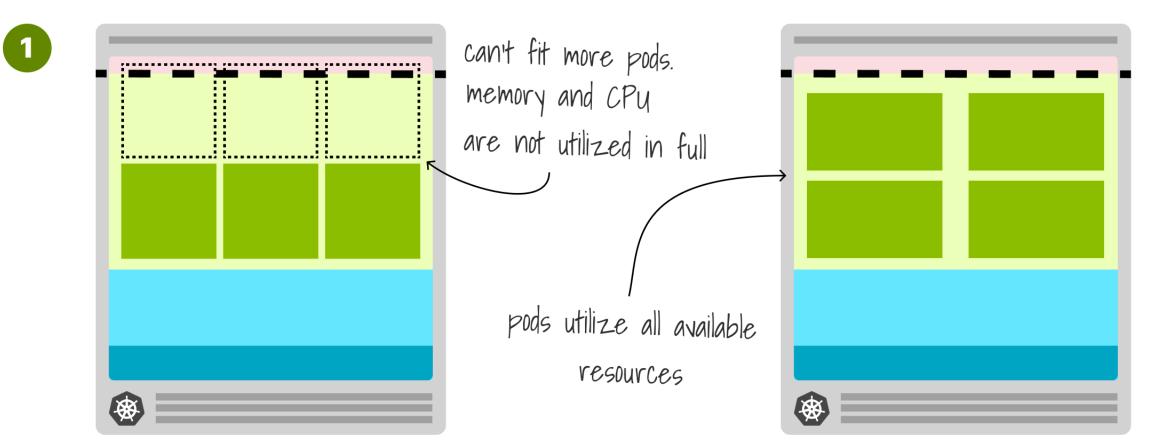

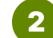

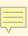

## apiVersion: scheduling.k8s.io/v1 kind: PriorityClass

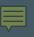

- talks.cns.me
- github.com/chrisns
- learnk8s.io

## ChrisnNesbitt-Smith instance-calculator

ealle